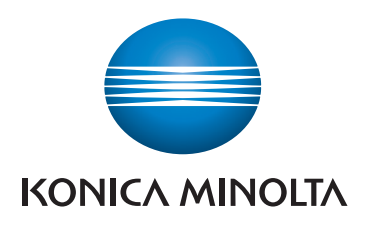

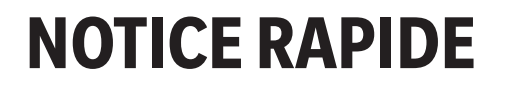

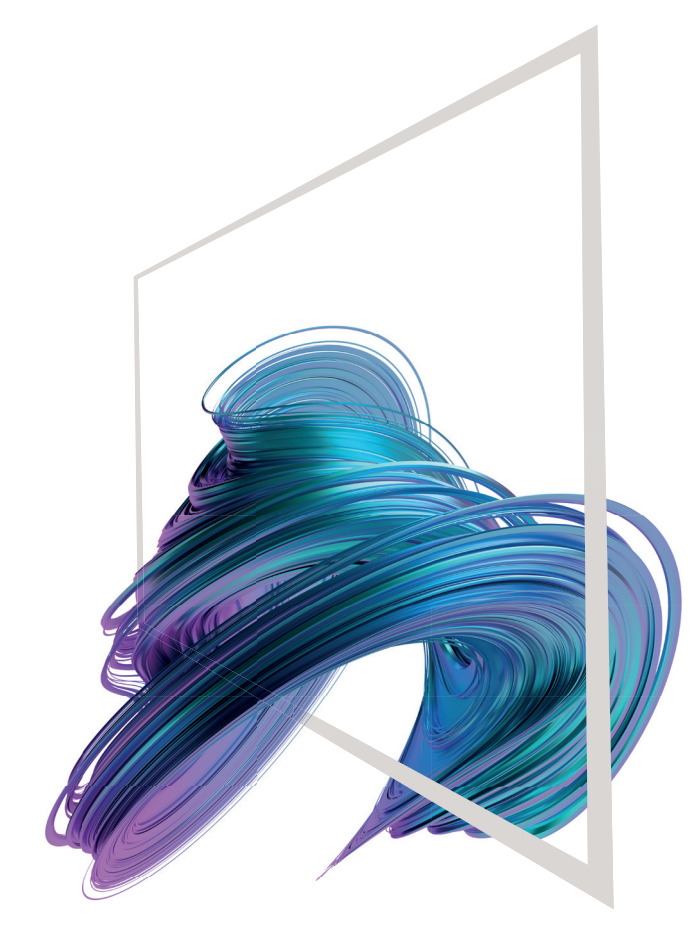

**1. Appuyer** pour sélectionner ou déterminer un menu.

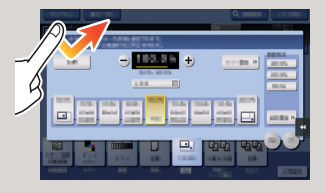

**2. Double appui** pour récupérer des infos détaillées ou agrandir une image miniature.

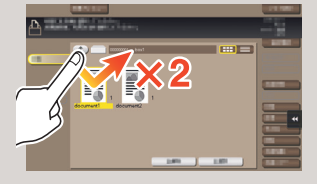

**3. Glisser** pour déplacer une position d'affichage sur un écran d'application ou d'aperçu.

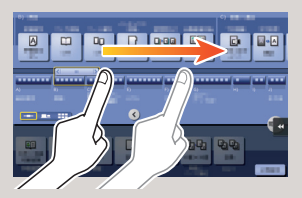

**4. Faire glisser** pour faire défiler une liste d'adresses ou de tâches et faire avancer les pages en vue miniatures.

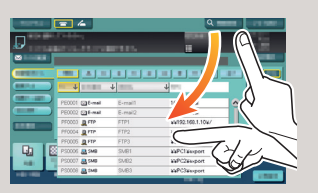

**5. Appui long** pour afficher l'icône associée au document.

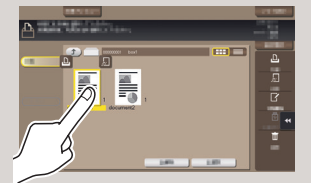

**6. Glisser-déposer** pour déplacer un document à l'emplacement prévu.

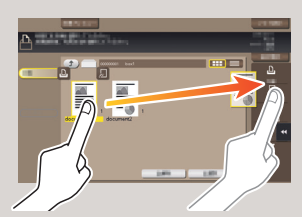

**7. Mouvement panoramique**  pour déplacer une image affichée

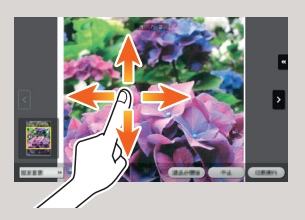

**8. Pincement intérieur/ extérieur** pour agrandir ou réduire une image d'aperçu

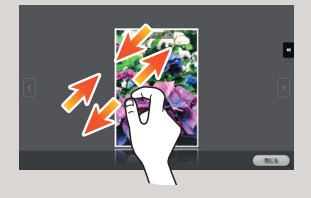

**9. Rotation** de deux doigts pour faire pivoter une image d'aperçu

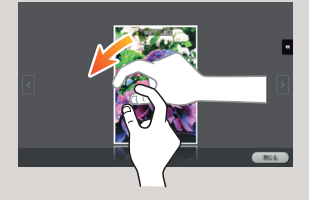

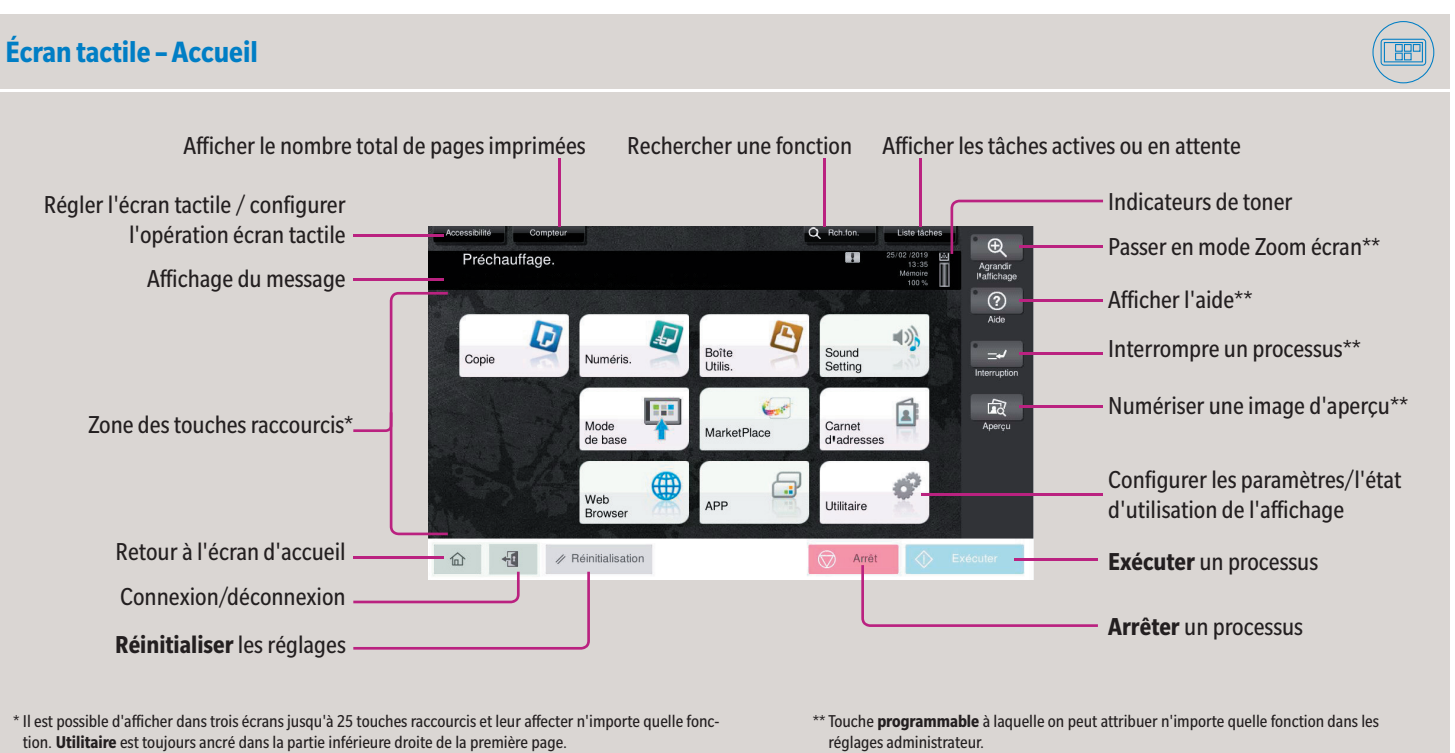

\* Les fonctions tactiles disponibles varient en fonction de l'écran affiché.

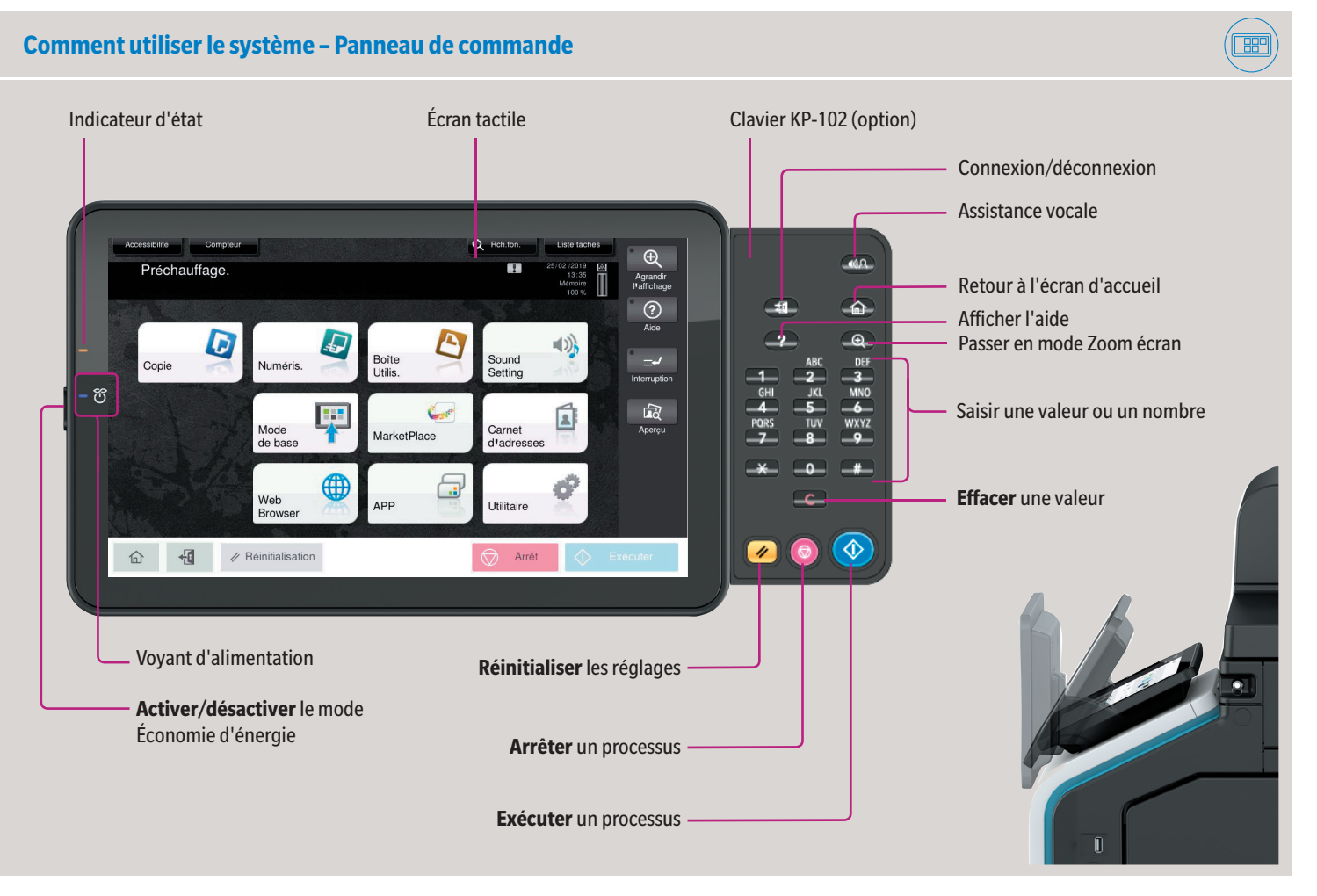

#### **Utilisation de l'écran tactile\***

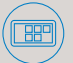

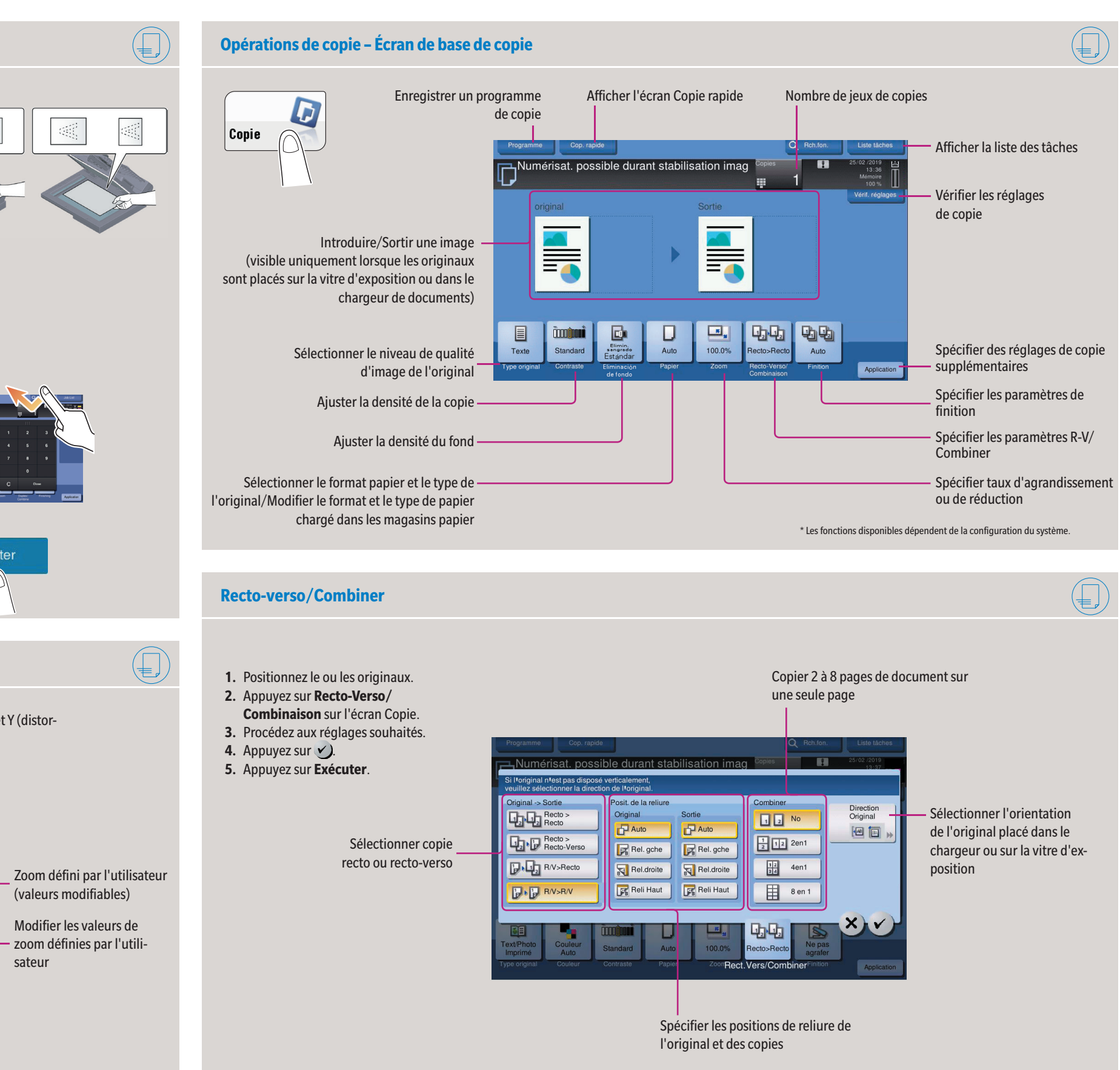

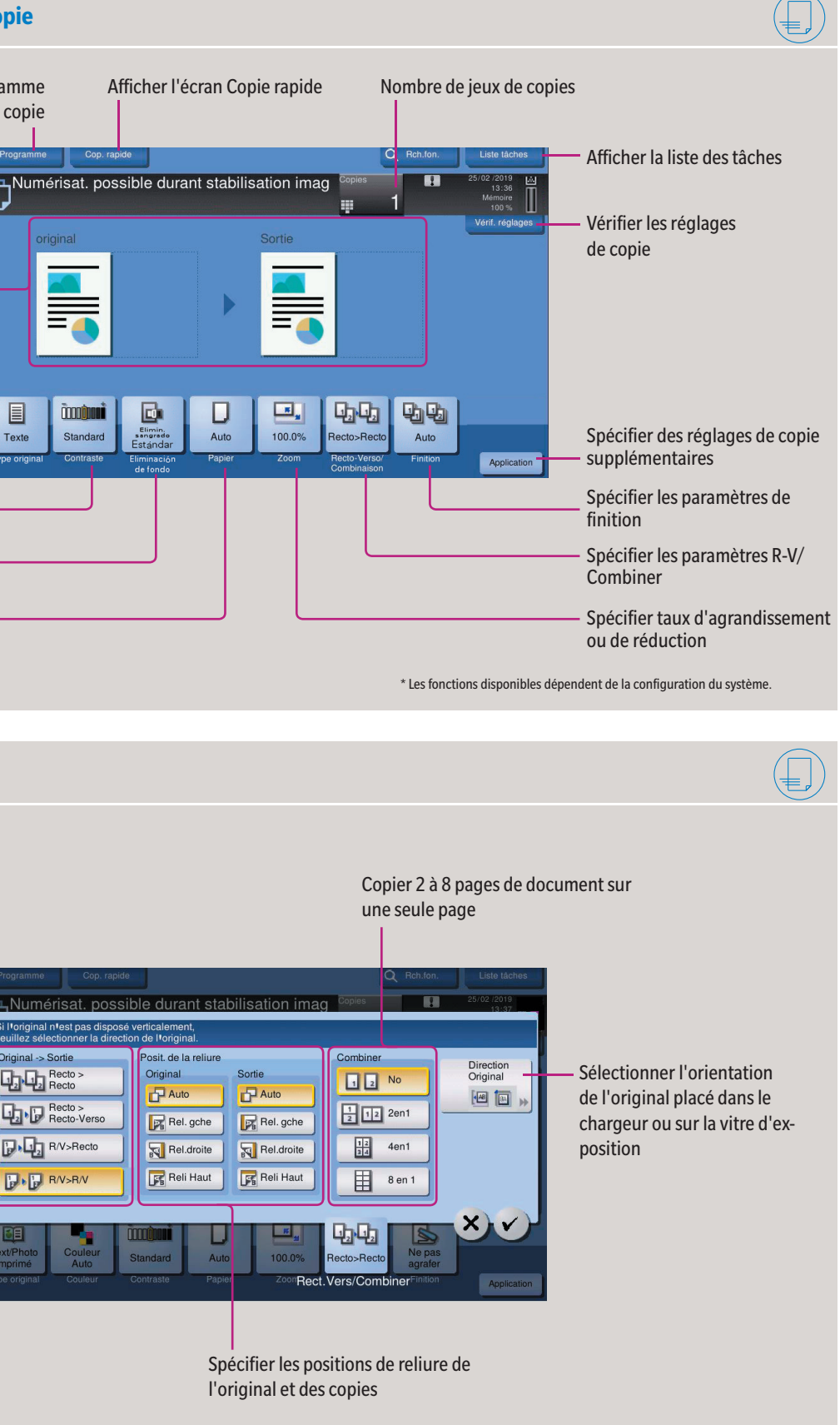

Prérégler les valeurs de zoom

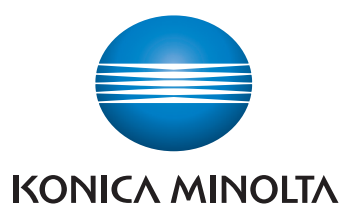

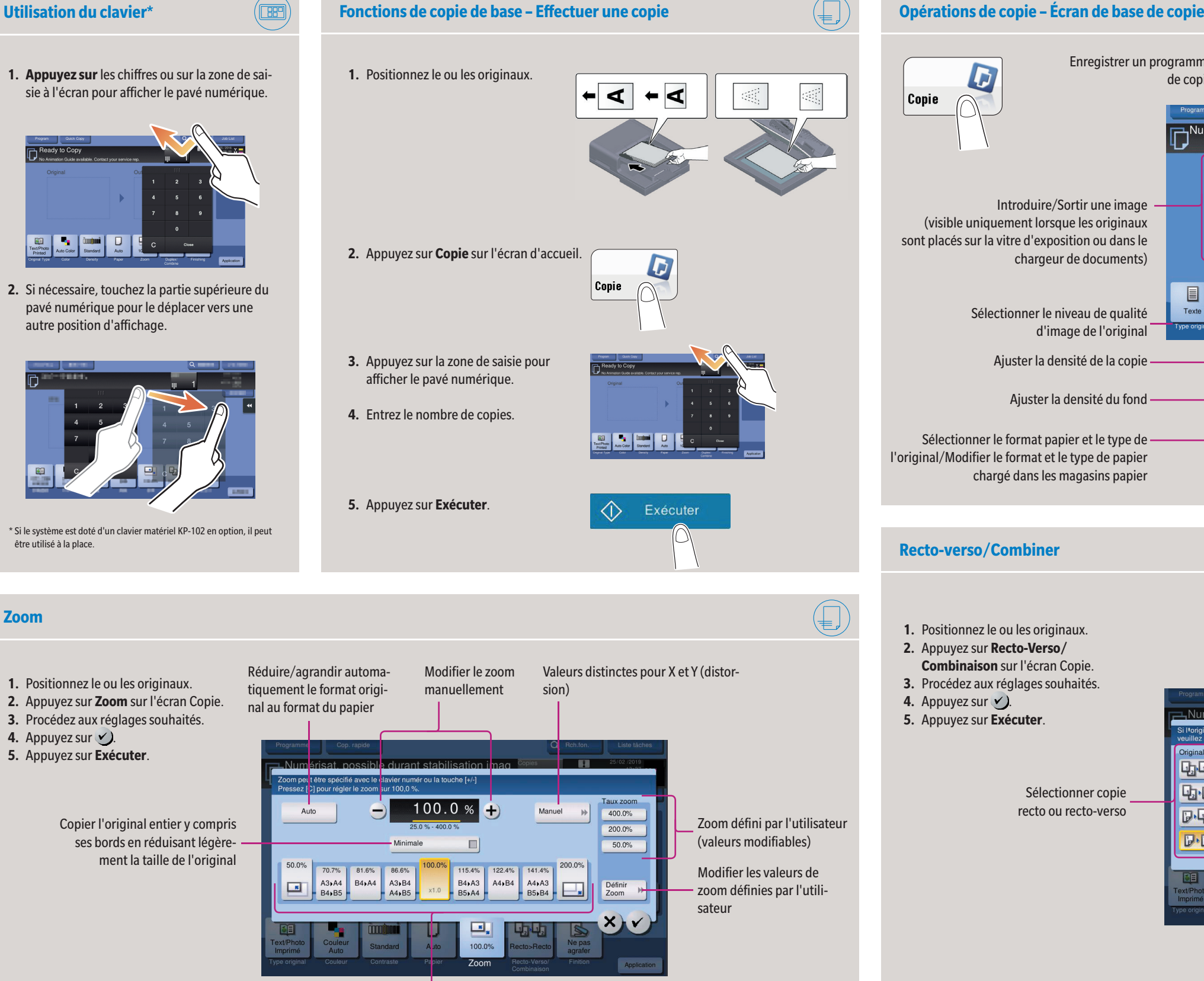

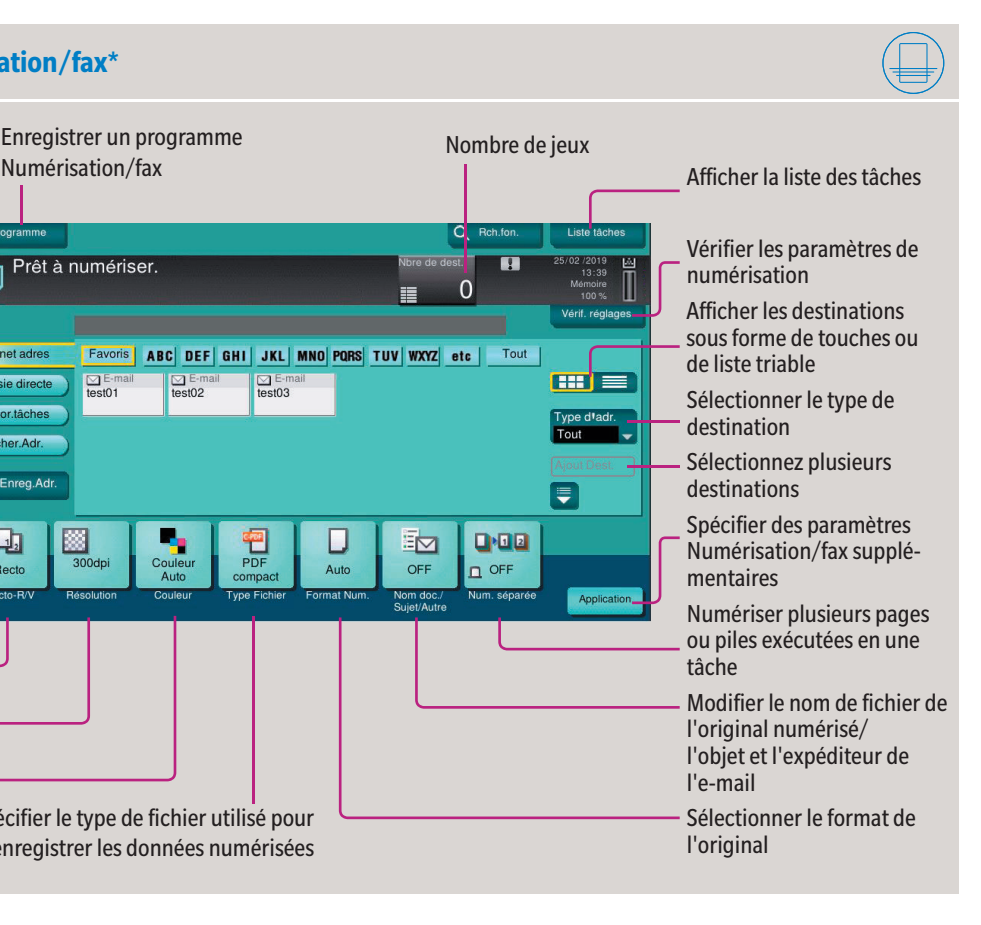

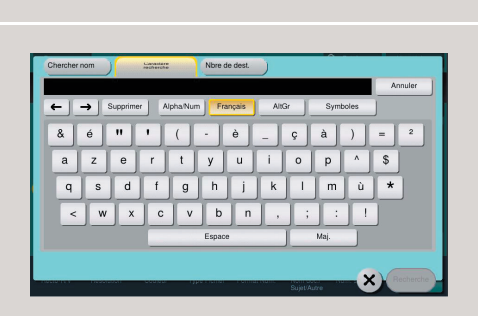

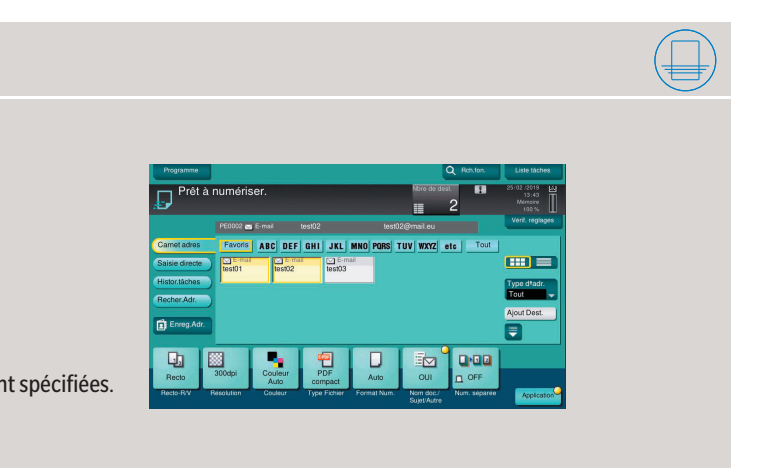

Giving Shape to Ideas

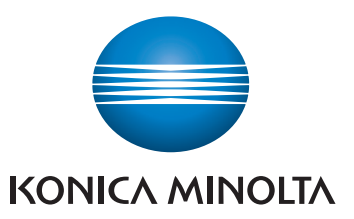

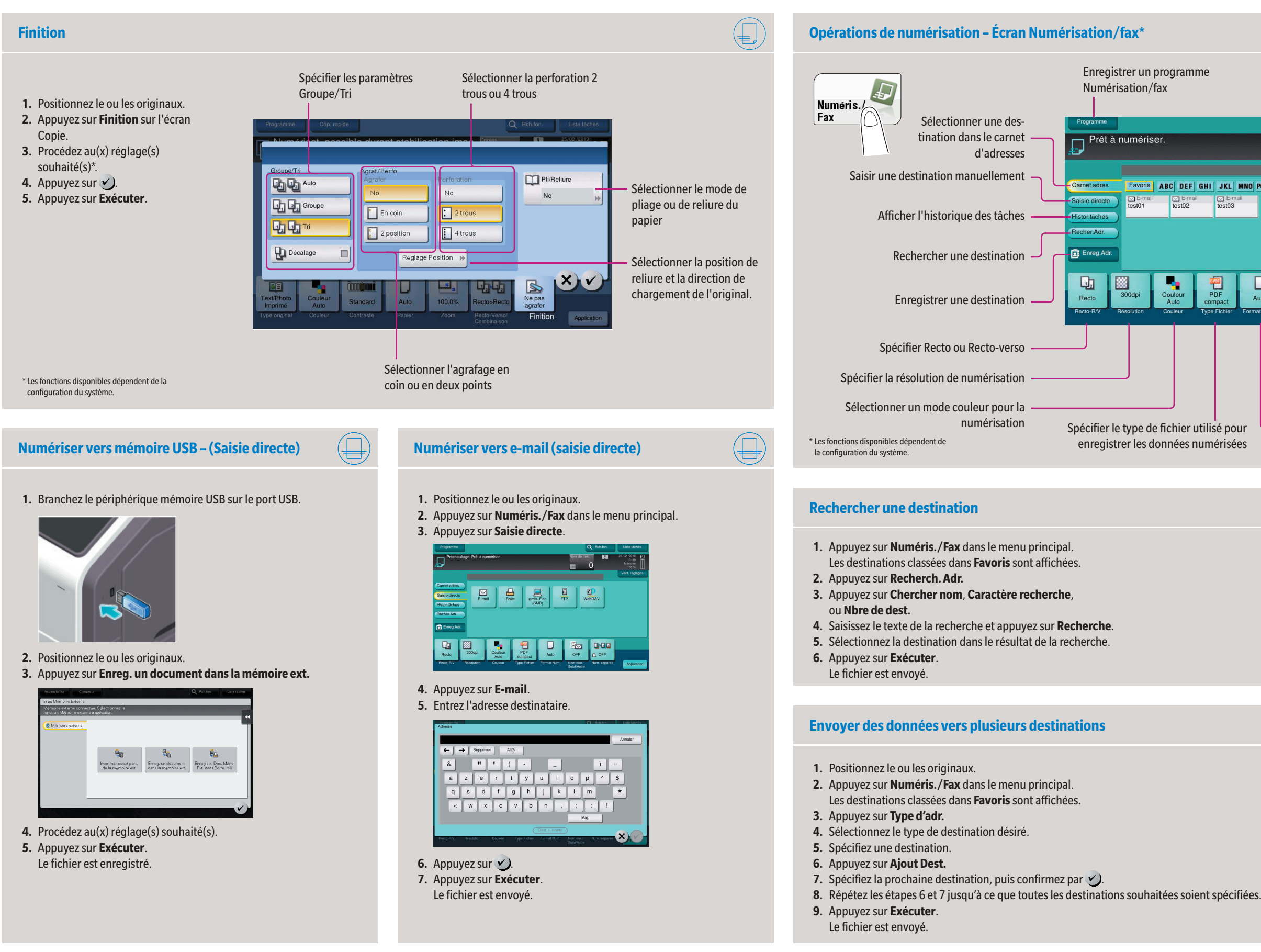

Giving Shape to Ideas

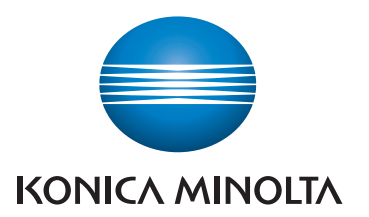

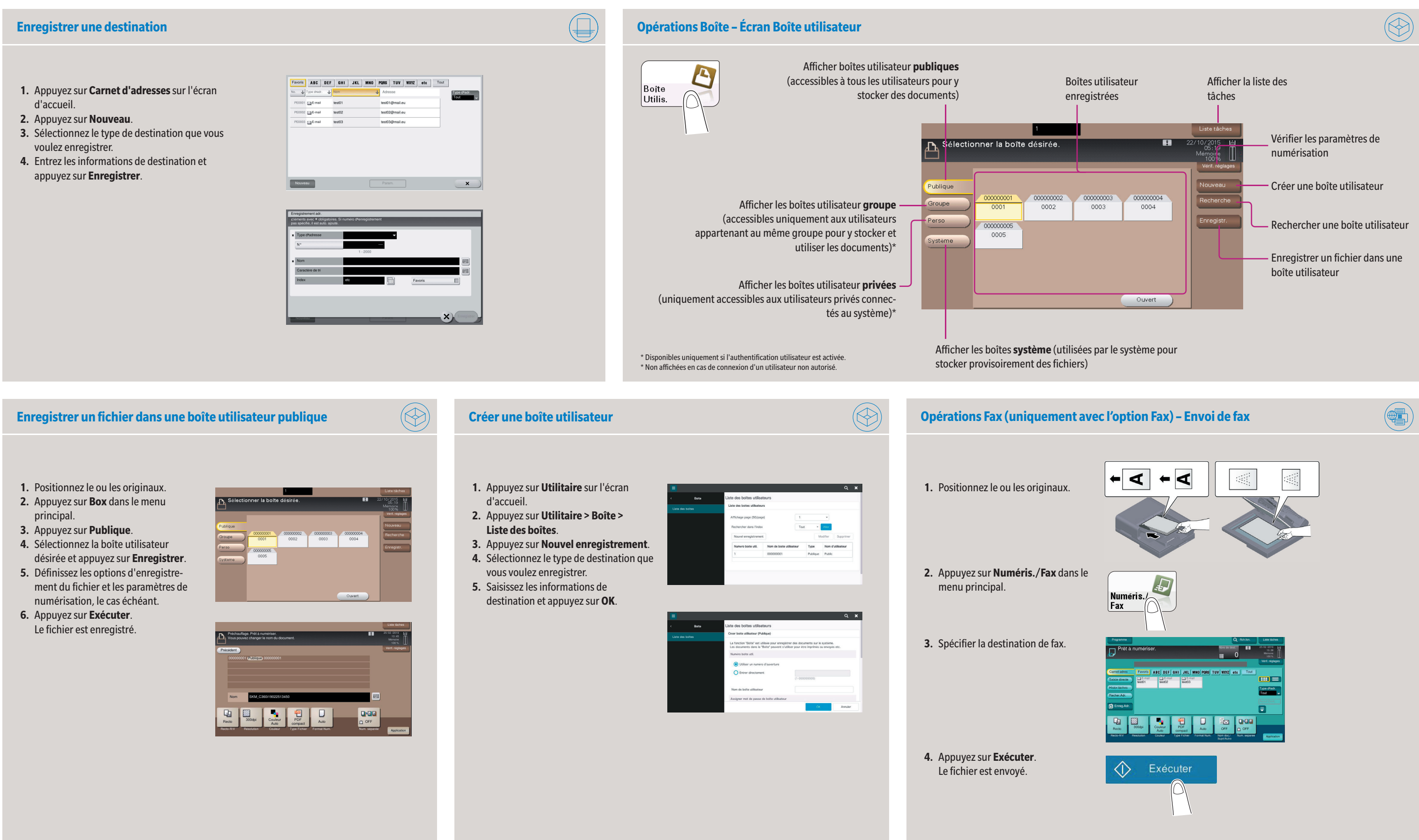